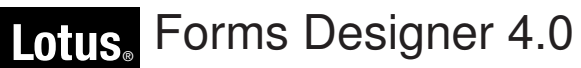

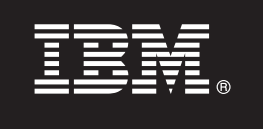

# **Краткое руководство по началу работы**

**В этом руководстве рассмотрена общая процедура установки продукта IBM Lotus Forms Designer.**

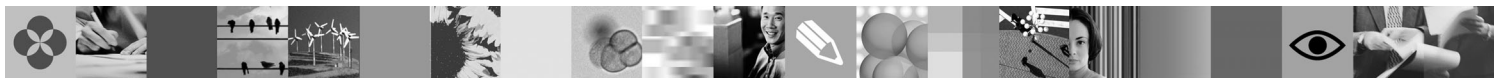

**Национальные версии:** На диске DVD Quick Start можно найти версии руководства на других языках в формате PDF.

## **Обзор продукта**

Программа разработки IBM® Lotus Forms - это простой и удобный в работе редактор электронных форм, построенный по принципу WYSIWYG и позволяющий легко создавать электронные формы, основанные на открытых стандартах, включая XForms.

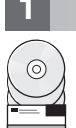

### **1 Шаг 1: Получите программное обеспечение**

В случае загрузки продукта с веб-сайта Passport Advantage выполните инструкции из следующего документа: [www.ibm.com/support/docview.wss?rs=3325&uid=swg24026286.](http://www.ibm.com/support/docview.wss?rs=3325&uid=swg24026286)

В состав данного предложения входит следующий продукт:

• Lotus Forms Designer 4.0

# **2 Шаг 2: Проверьте конфигурацию аппаратного обеспечения и операционной системы**

Обратитесь к подробному описанию требований к системе: [www.ibm.com/support/docview.wss?rs=3325](http://www.ibm.com/support/docview.wss?rs=3325&uid=swg27018406) [&uid=swg27018406.](http://www.ibm.com/support/docview.wss?rs=3325&uid=swg27018406)

# **3 Шаг 3: Ознакомьтесь с базовой архитектурой**

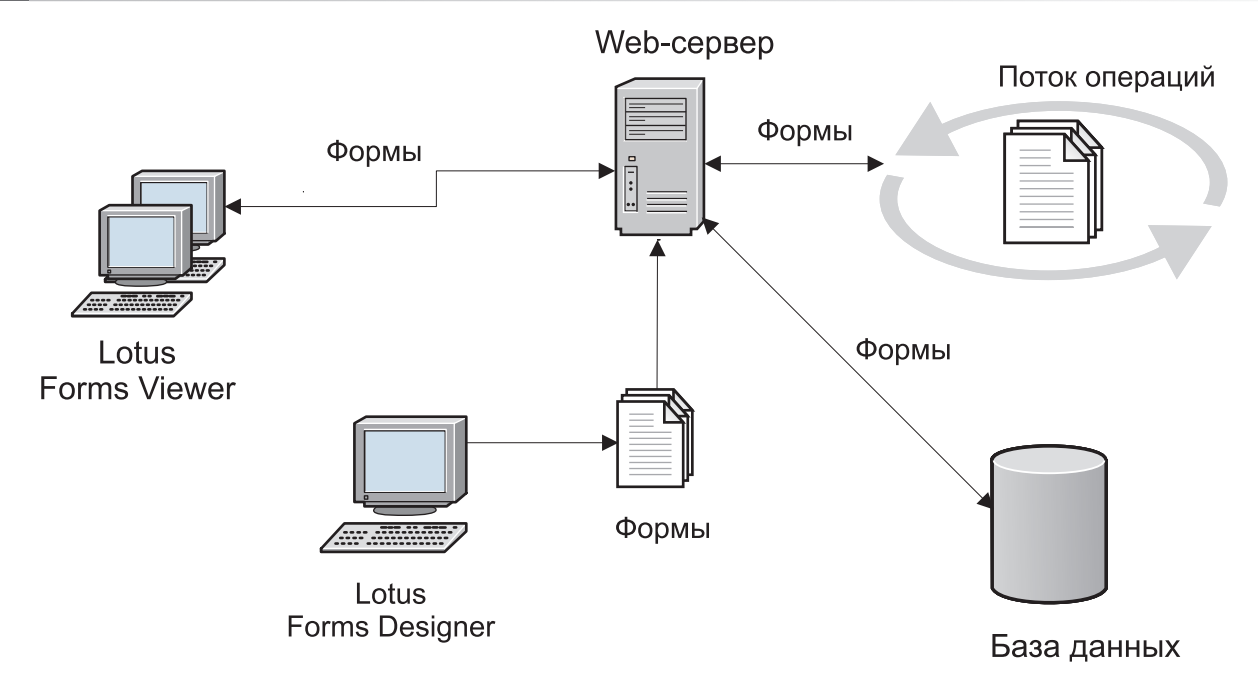

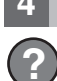

#### **4 Шаг 4: Получите документацию**

**?** Полная документация доступна в вики Lotus Forms: [http://www-10.lotus.com/ldd/lfwiki.nsf.](http://www-10.lotus.com/ldd/lfwiki.nsf)

#### **5 Шаг 5: Установите Программу разработки**

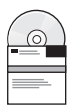

Войдите в систему Windows® от имени администратора. Вставьте диск DVD продукта и следуйте инструкциям по установке Lotus Forms Designer.

Для предварительного просмотра форм, созданных с помощью Программы разработки Lotus Forms, необходимо также установить программу просмотра IBM Lotus Forms. Дополнительная информация приведена в кратком руководстве по началу работу с продуктом Lotus Forms Viewer: [www.ibm.com/support/](http://www.ibm.com/support/docview.wss?rs=3325&uid=swg27018410) [docview.wss?rs=3325&uid=swg27018410.](http://www.ibm.com/support/docview.wss?rs=3325&uid=swg27018410)

### **6 Шаг 6: Запустите Программу разработки**

После завершения установки запустите Designer. Для этого выберите **Пуск > Программы > IBM Lotus Forms Designer 4.0 > IBM Lotus Forms Designer**.

При необходимости обратитесь к справке по продукту Lotus Forms Designer. Для этого выберите **Справка > Оглавление справки**.

#### **Дополнительная информация**

- **?** Дополнительная информация приведена на следующих ресурсах: v Библиотека Lotus Forms по адресу: [www.ibm.com/software/lotus/products/forms/library](http://www.ibm.com/software/lotus/products/forms/library)
	- v Страница Lotus Forms на developerWorks по адресу: [www.ibm.com/developerworks/lotus/products/forms](http://www.ibm.com/developerworks/lotus/products/forms)
	- v Поддержка продукта Lotus Forms по адресу [www.ibm.com/software/lotus/products/forms/support](http://www.ibm.com/software/lotus/products/forms/support)

Лицензионные материалы IBM Lotus Forms Designer 4.0 - Собственность IBM. © Copyright IBM Corp. 2000, 2010.U.S. Government Users Restricted Rights - Use, duplication or disclosure restricted by GSA ADP Schedule Contract with IBM Corp. IBM, developerWorks, Lotus и Passport Advantage являются товарными изнаками или зарегистрированными товарными знаками International Business Machines в<br>США и/или других странах. Window товарными знаками или знаками обслуживания других компаний.

Код изделия: CF2VUML

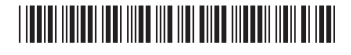